## <span id="page-0-0"></span>Správa ubytovacího zařízení prostřednictvím poskytovatele ubytování

## Obsah

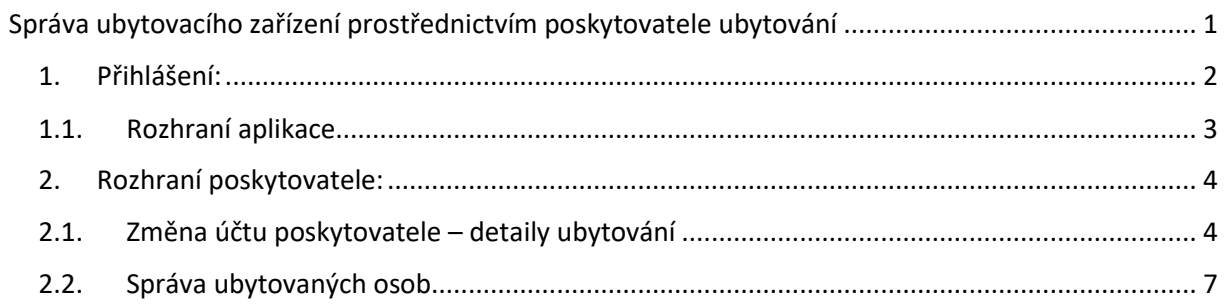

#### <span id="page-1-0"></span>1. Přihlášení:

Prostřednictvím webového rozhraní [https://www.humpo.cz](https://www.humpo.cz/) se prosím přihlaste ke správě Vaše zařízení, a to těmito údaji:

Uživatel: xxxxx

Heslo: xxxxxx

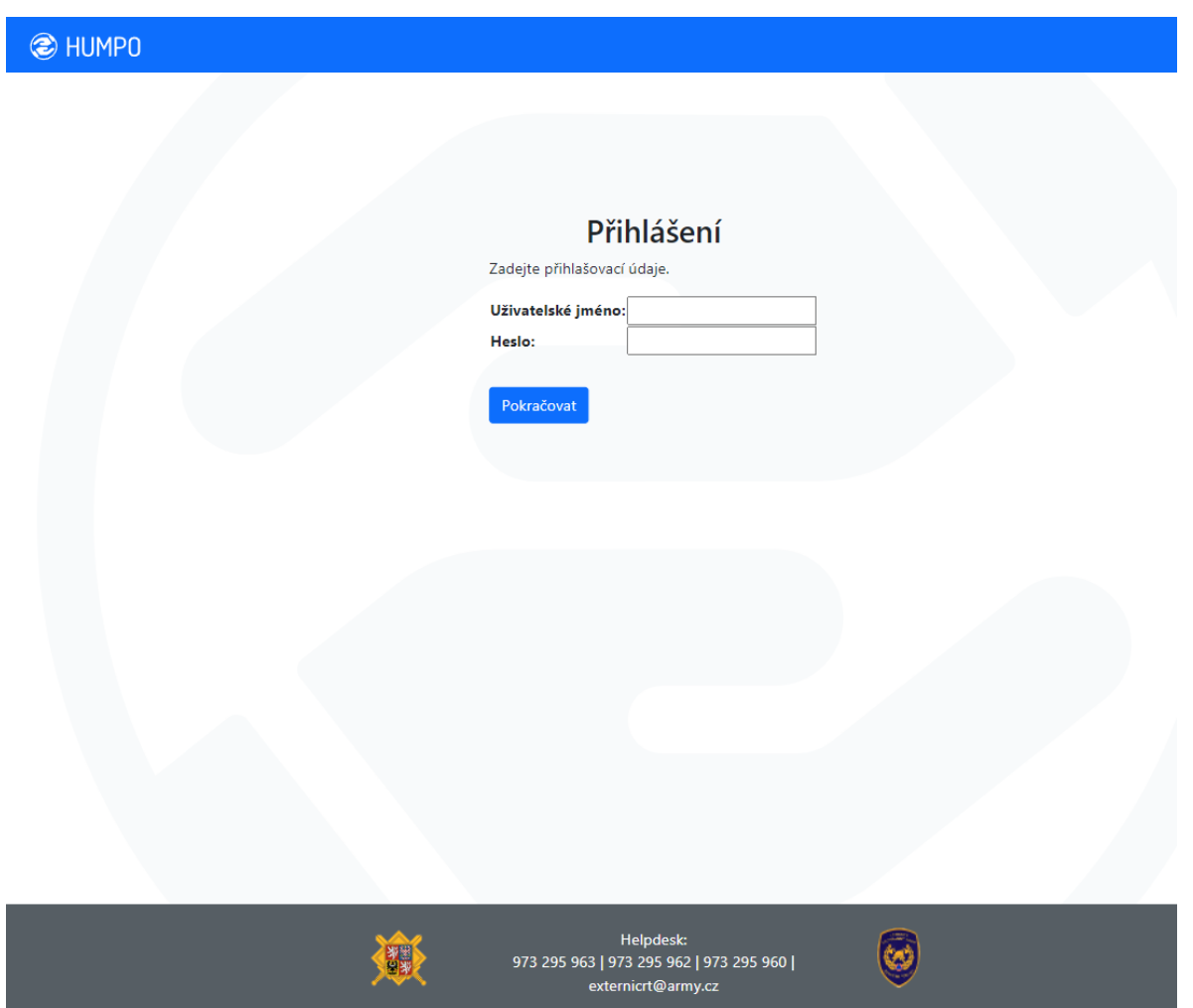

Toto jméno a heslo je Vám přiděleno cestou místně příslušného KACPU (Krajské asistenční centrum pomoci Ukrajině).

#### 1.1. Rozhraní aplikace

<span id="page-2-0"></span>Jste přesměrováni k volbě rozhraní aplikace:

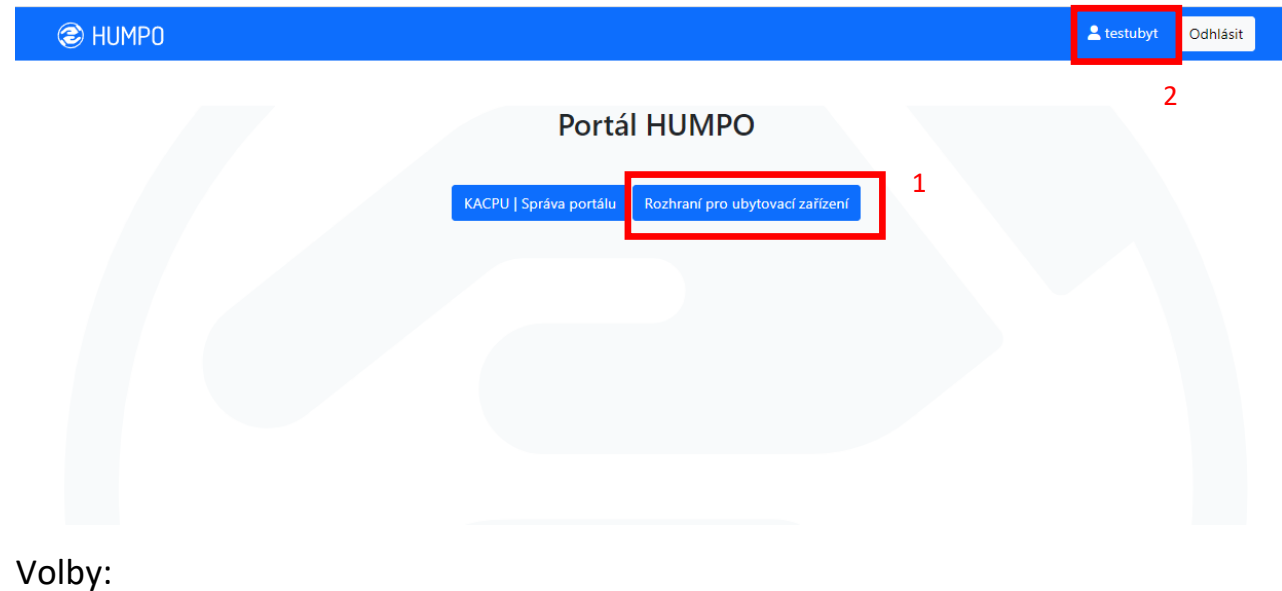

• Volba rozhraní aplikace (1)

Zvolit rozhraní pro další práci – Uživatel je puštěn pouze do rozhraní, kam má oprávněný přístup

• Změna nastavení účtu poskytovatele – změna hesla (2)

Změnit nastavení účtu uživatele – obsahuje změnu hesla

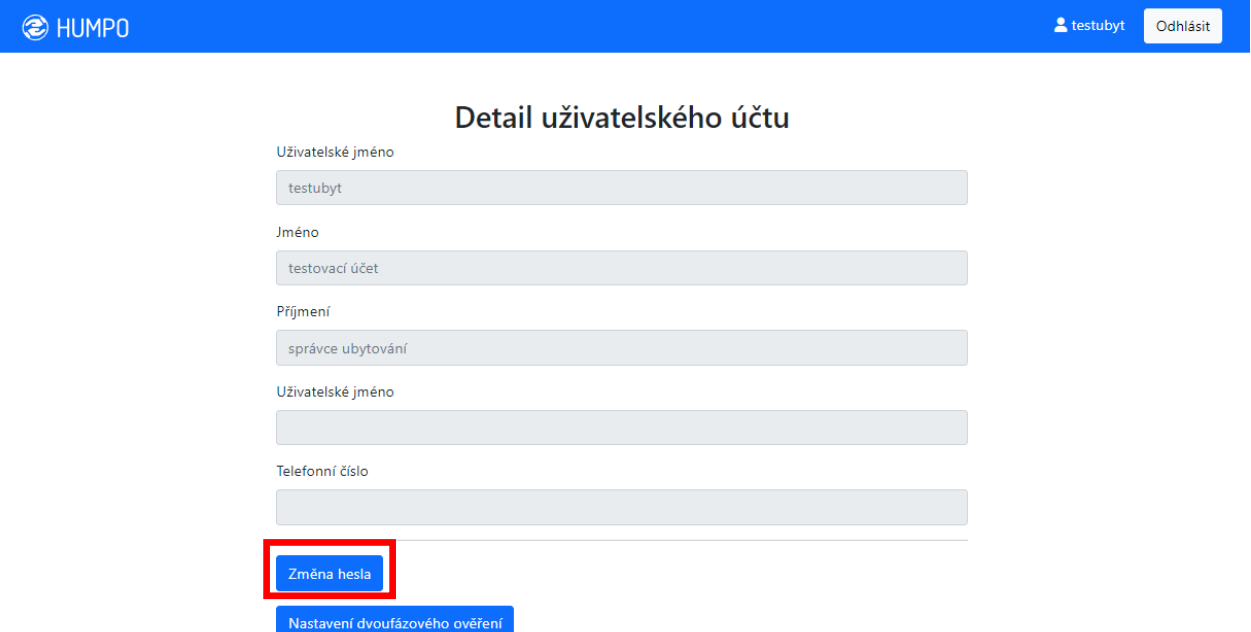

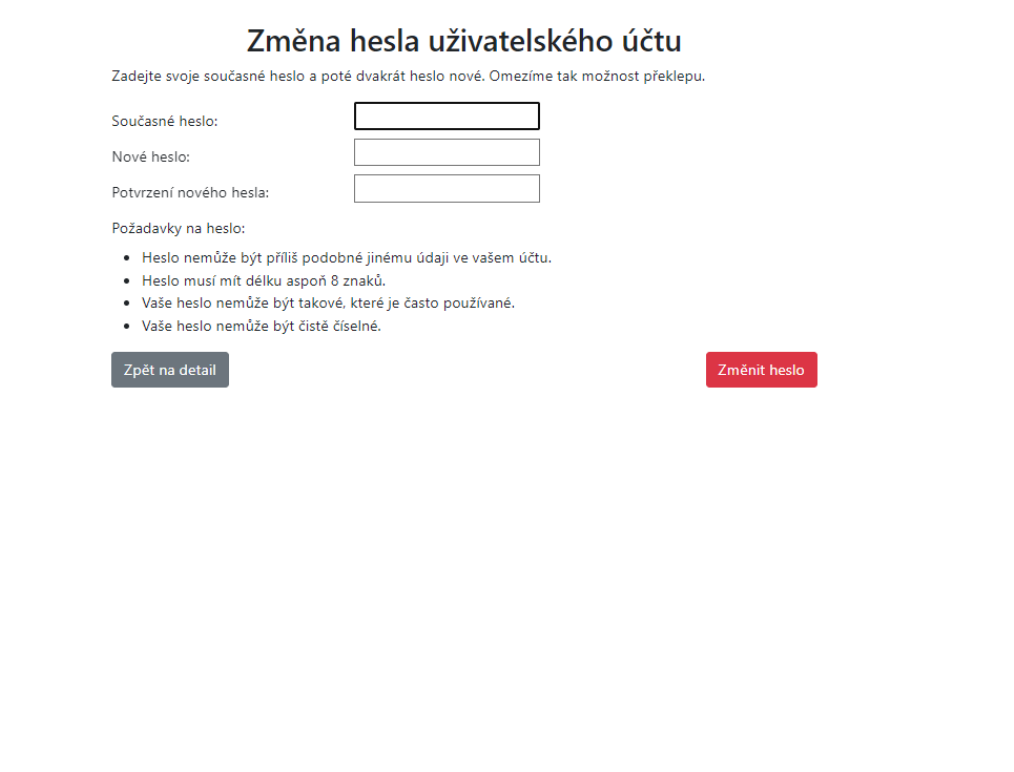

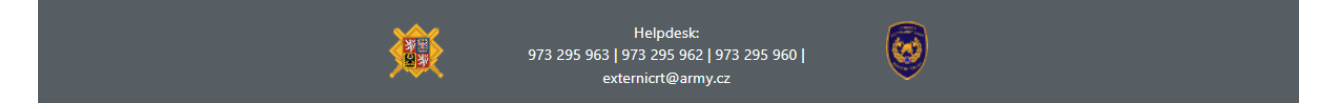

#### Provedení změny hesla + uložení

- <span id="page-3-1"></span><span id="page-3-0"></span>2. Rozhraní poskytovatele:
	- 2.1. Změna účtu poskytovatele detaily ubytování

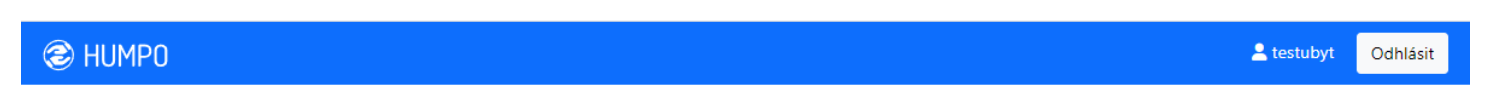

#### Seznam ubytovacích zařízení a ubytovaných osob

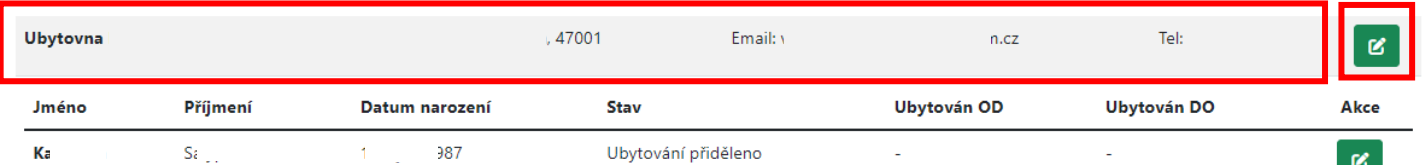

Poskytovatel ubytování zkontrolujte své informace – pokud jsou chybné, tlačítkem je opraví. **PLATNÝ telefonní a emailový kontakt nezbytně nutný.** Bez těchto údajů bude poskytovatel vyřazen.

Poskytovatel provádí úpravu svých údajů takto:

• Údaje zadané KACPU a ve správě KACPU. Poskytovatel nemění, pokud jsou chybné, pak kontaktovat KACPU k nápravě.

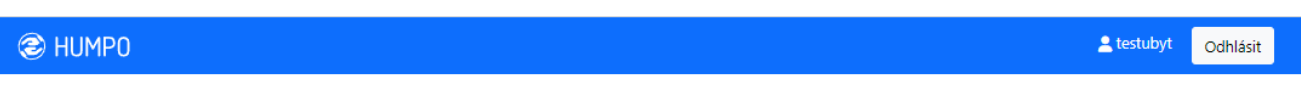

#### Úprava ubytovacího zařízení

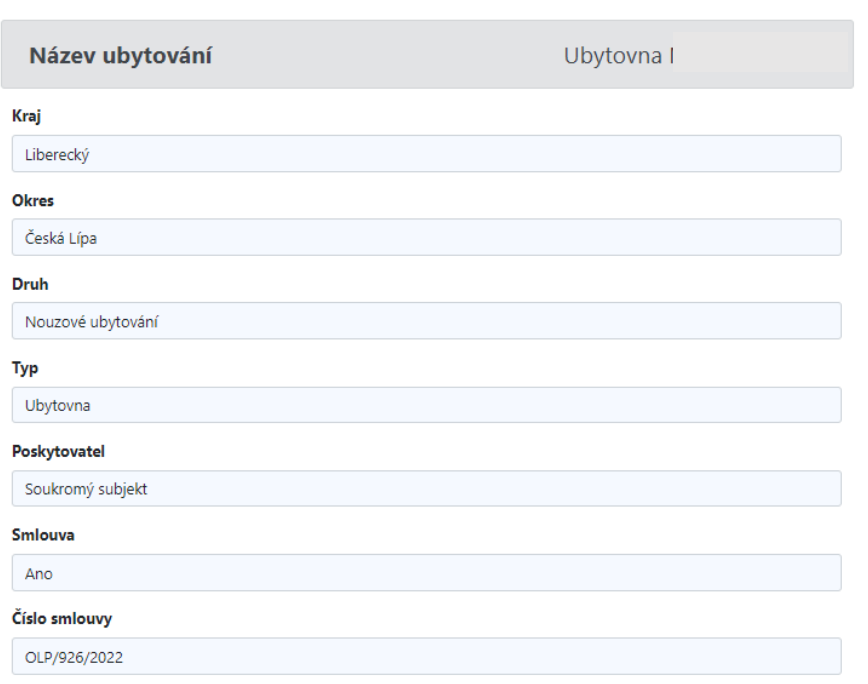

• Základní údaje poskytovatele ubytování. Tyto údaje je nutné mít v aplikaci aktuální. Prosíme o jejich aktualizaci při jakékoliv změně.

Adresa:

- Obec
- Ulice a č.p.
- PSČ
- LAT a LON není třeba vyplnit

Kontaktní informace:

- Majitel
- IČO
- Kontaktní osoba
- Telefonní číslo
- Email

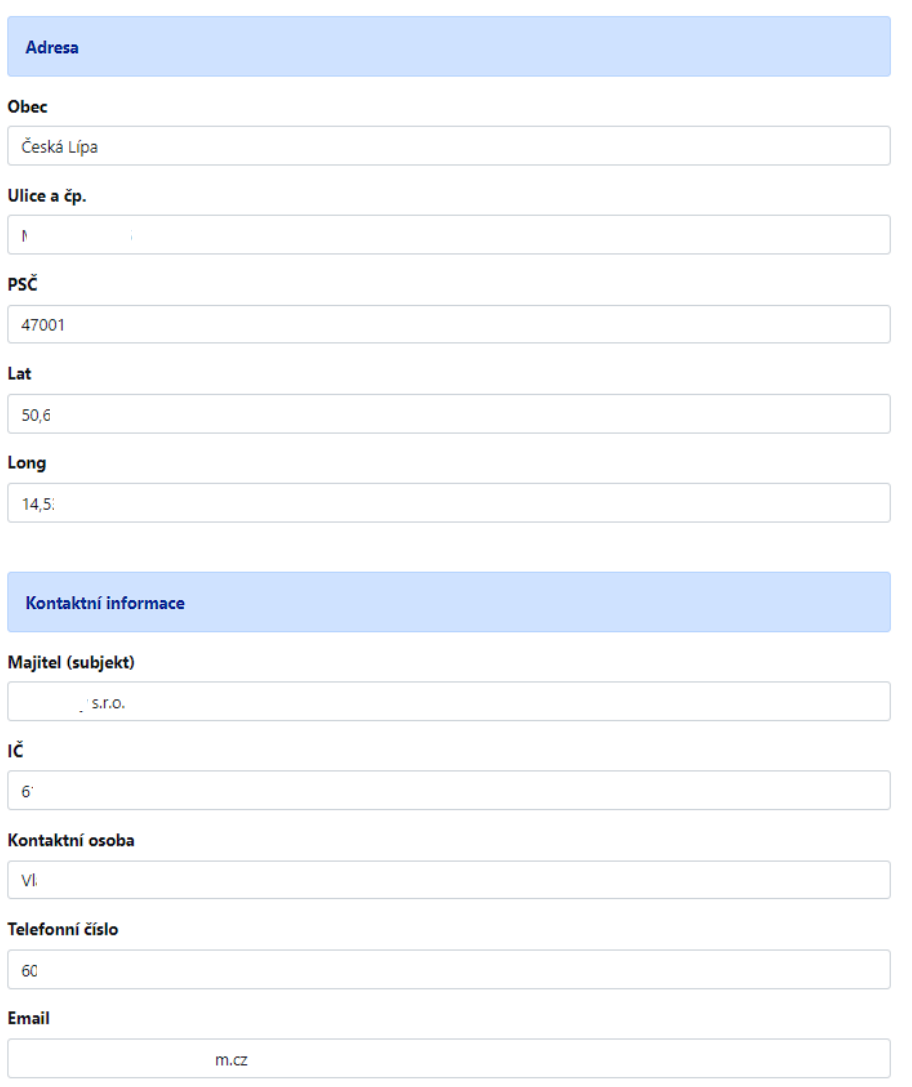

- Parametry ubytování. Tyto údaje je nutné mít v aplikaci aktuální pro usnadnění práce KACPU a přidělení ubytování. Prosíme o jejich aktualizaci při jakékoliv změně.
	- Počet pokojů
	- Počet bezbariérových pokojů
	- Celková kapacita ubytování úprava pouze cestou KACPU smluvní kapacita zařízení
	- Kapacita k dispozici aktuální volná kapacita ubytování
	- Cena za noc
	- K dispozici od pokud ubytování bude teprve uvedeno do provozu
	- K dispozici do pokud poskytovatel ukončuje svou činnost (prázdninový provoz apod.)
	- A dále parametry pokojů a ubytování

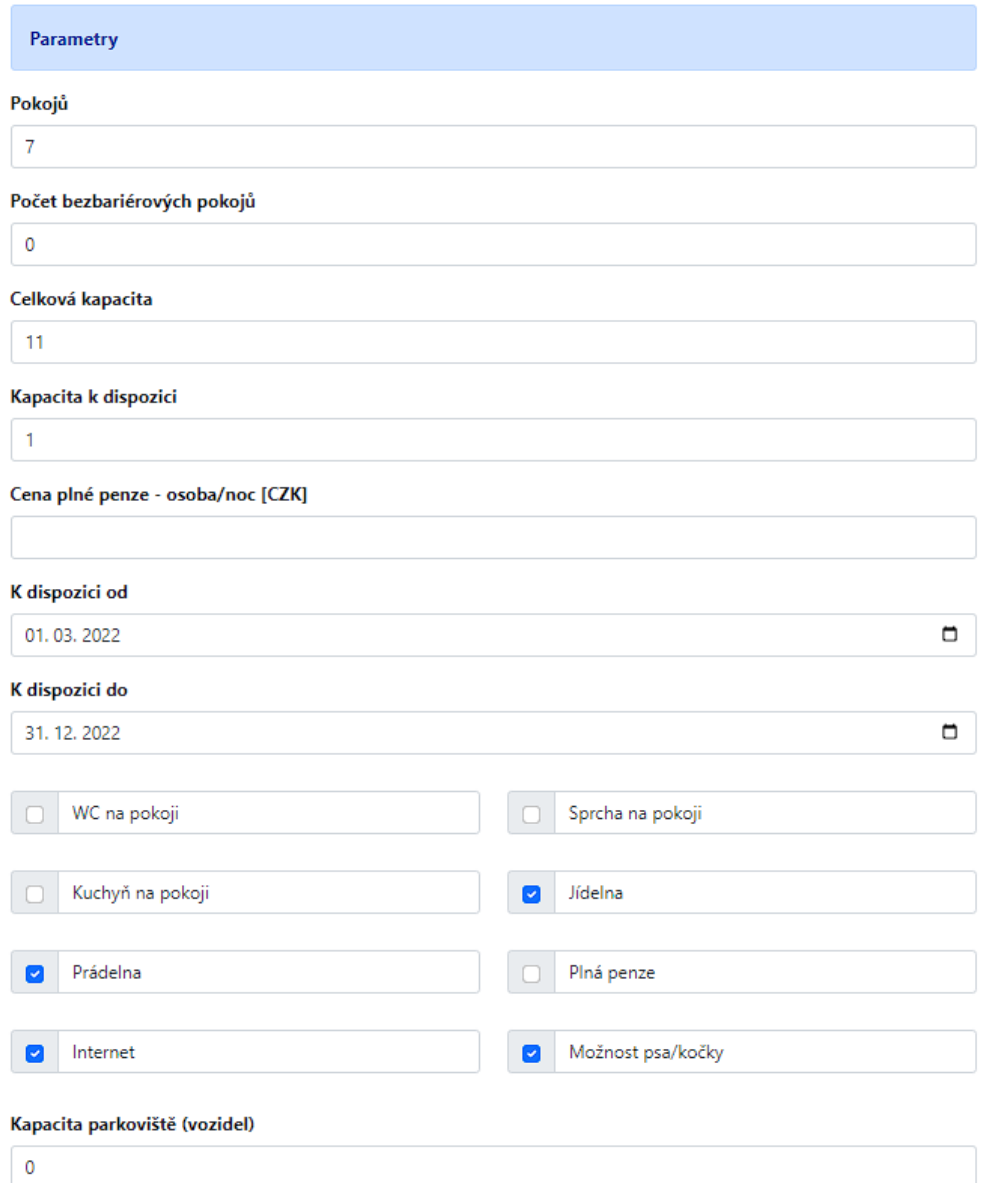

### <span id="page-6-0"></span>2.2. Správa ubytovaných osob

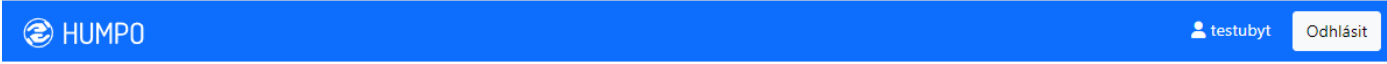

## Seznam ubytovacích zařízení a ubytovaných osob

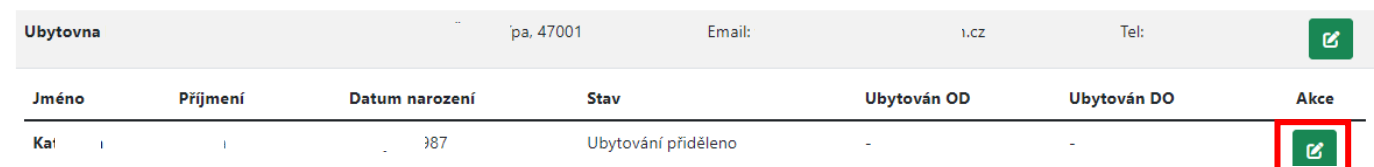

Pomocí tlačítka "Akce", provádějte správu svých osob. Vidíte osoby ve stavu

- "Ubytování přiděleno" osoba má ubytování přiděleno cestou KACPU, poskytovatel je ještě nepřijal
- "Ubytován" osoba je přijata cestou poskytovatele (je zadán datum "Ubytován OD").
- "Není ubytován" osoba má ukončeno ubytování v zařízení (je zadán datum "Ubytován DO").
- Jako poskytovatel ubytování provádíte úpravu osoby zadáváte datum ubytování Od a Do – tím se mění stav osoby (příjem do ubytování/opuštění ubytování).

# Úprava ubytování osoby

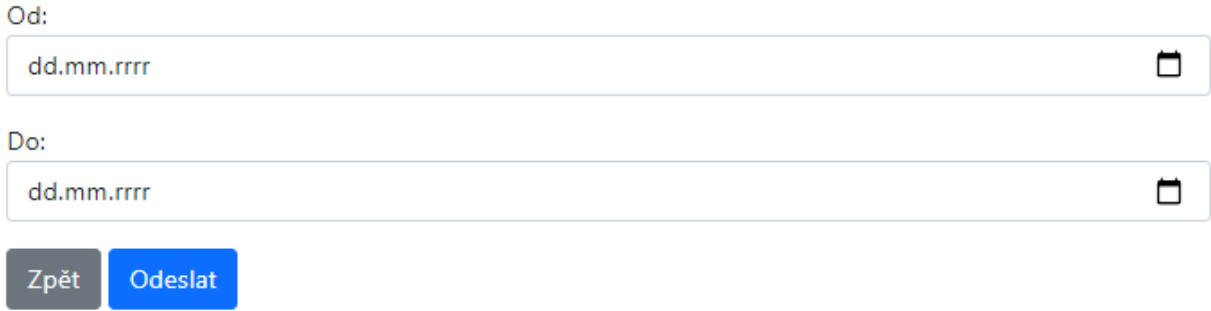

Vyplňte obě data nebo ponechte prázdné.